仕入した内容から、仕入先への支払内容を決定します。 仕入先へ支払したら支払処理をします。 支払額は支払一覧表で確認ができます。

※ 仕入管理オプションの詳細は業務マニュアルの「発注から入荷・仕入の流れ」で参照してください。

## 支払の種類には以下の3つがあります。

- ① 都度支払 ・・・ 仕入伝票単位で支払する方式です。支払一覧へは集計されません。
- ② 月締支払 ・・・ 各月の指定された締日ごとに仕入を集計して支払する方式です。 前月支払の額から支払済の額を差し引いた支払残も今回支払額に含まれます。 仕入先の設定が「支払時外税」の場合、支払締切処理で消費税伝票が作成され、消費税額が確定します。 月締支払請求に関しては支払一覧表の出力ができます。そのためには支払締切処理が必要となります。
- ③ 週締支払 ・・・ 各週の指定された締日ごとに仕入を集計して支払する方式です。 前回支払の額から支払済の額を差し引いた支払残も今回支払額に含まれます。 仕入先の設定が「支払時外税」の場合、支払締切処理で消費税伝票が作成され、消費税額が確定します。 週締支払請求に関しては支払一覧表の出力ができます。そのためには支払締切処理が必要となります。

■ 支払処理フロー

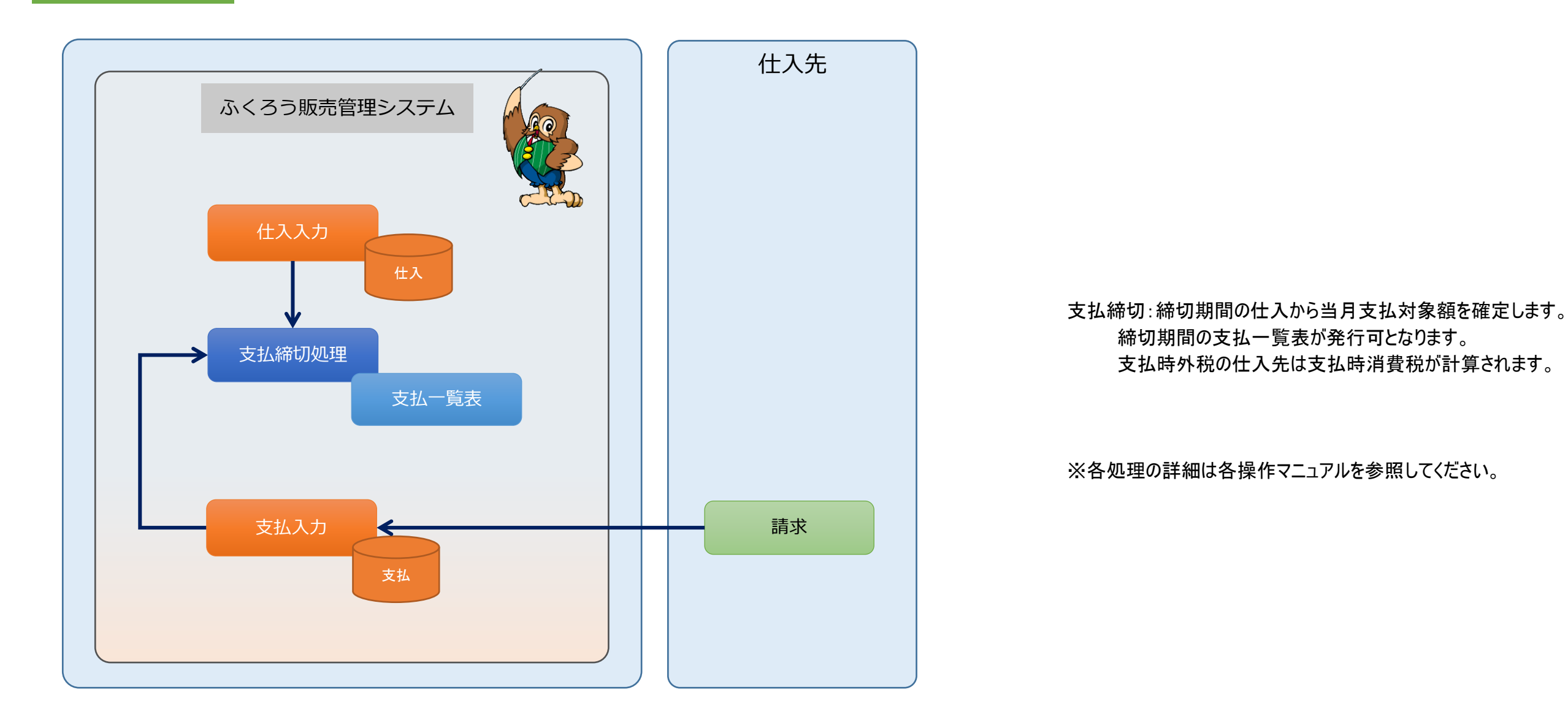

# ■ 支払処理

仕入先へ支払したら、支払処理を行います。支払処理は支払入力画面で処理できます。

支払処理すると、買掛金が減少します。 個別支払消込を使用すると、仕入データの未支払、支払済がチェックできるようになります。

### ◆ 事前処理

支払入力するためには以下の事前処理が必要となります。 各操作マニュアルを参照して登録、設定をしてください。

・ 支払対象となる仕入先の登録

・ 同時相殺処理をする場合の、相殺先の得意先の登録

## ◆ 支払入力

支払データを入力するには、「支払管理」タブの「支払入力」で処理します。 入力方法詳細は各操作マニュアルか、「伝票入力、検索画面の基本操作」マニュアルを参照してください。

仕入先を選択して新規モードで画面を開き処理してください。

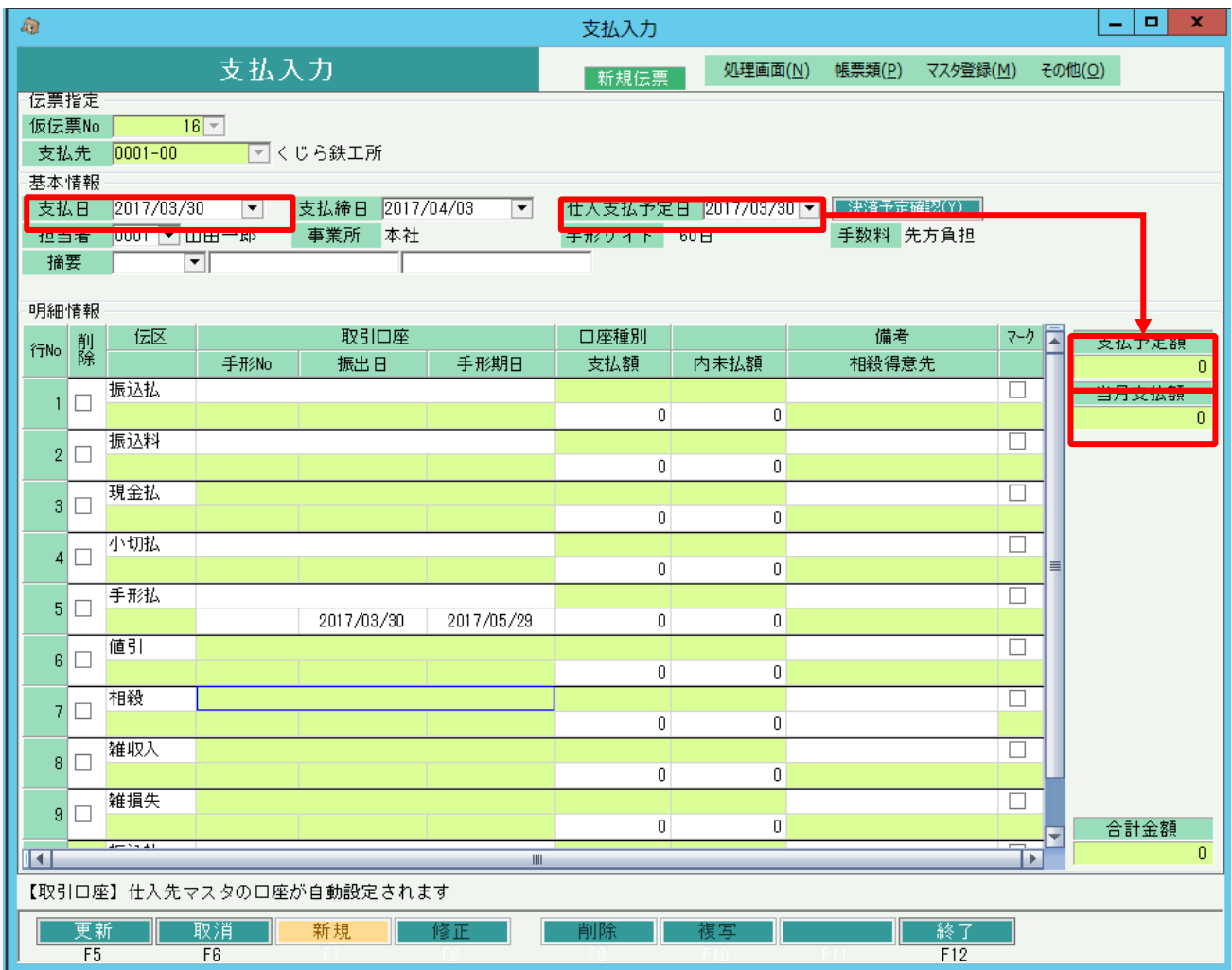

◇主要項目の補足説明

- 支払日・・・ 支払された日を指定します。買掛金が減算される日です。 支払日で自動的に支払締日が決まります。 支払締日は入力する必要はありません。
- 仕入支払予定日・・・ 支払日を入力すると支払日同日が初期表示されます。 支払予定データから仕入支払予定日の支払予定額を 「支払予定額」欄に表示します。
- 当月支払額・・・ 支払締日が一致する支払済額と、現在入力中の 支払額の合計を表示します。
- 明細情報・・・ 支払方法が一致する伝区を選んで支払額を入力します。 振込と手形は口座の指定ができます。

8行目以降も自由に行追加可能です。 金額が0以外の行のみ更新されます。

# ◆ 個別支払消込

個別支払消込では、支払伝票の支払額を仕入伝票の消込金額に分配し、各仕入伝票が支払済か未支払か一部支払済かをチェックできるようにします。 消込機能を使っている場合は仕入先元帳にに消込欄が表示され未消込金額や最終消込日が表示されます。

個別支払消込はメインメニューから起動できます。

運用設定で「支払個別消込」を「する」に設定していると、支払入力の更新(新規、修正)時に個別支払消込画面が自動で表示されます。

操作方法の詳細は、個別支払消込の操作マニュアルでご確認ください。

# ◆ 同時相殺処理

明細の伝区「相殺」の行に金額を指定し、かつ、得意先を指定した場合、伝票更新・個別消込の処理の後、同時入金相殺入力画面が開きます。 (業務管理マニュアル「G04\_01\_請求から入金までの流れ(鋼材版)」を参照)